### Introduction

#### Methodology

To help the app Beacon blur faces in videos, we will first explore this problem through images.

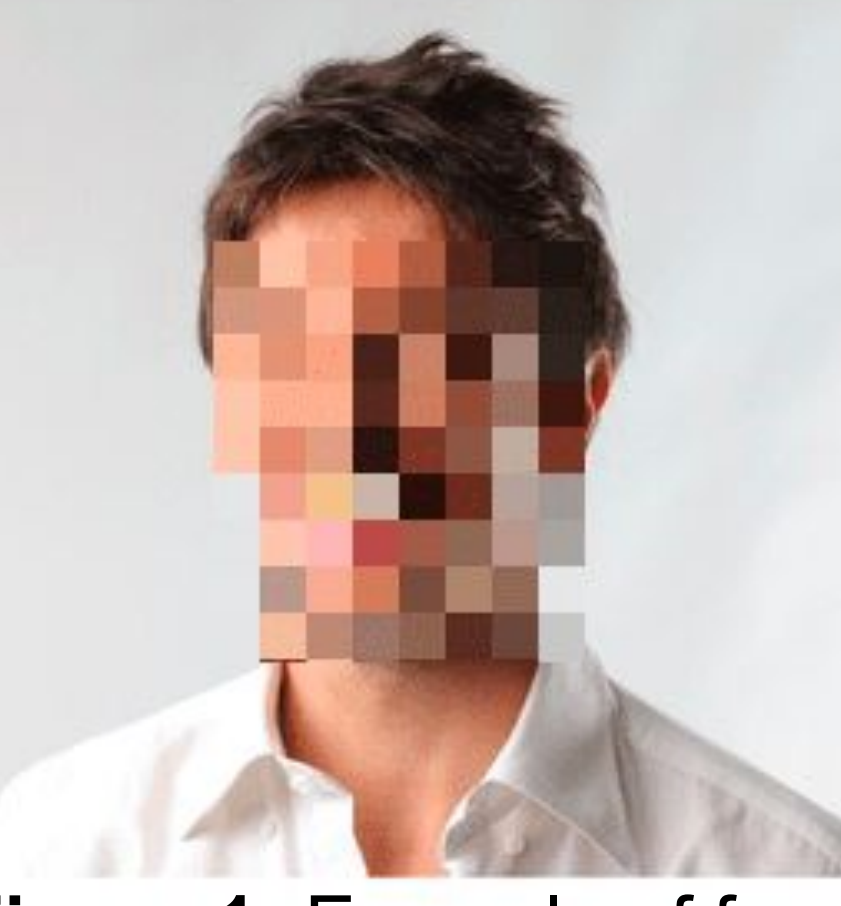

**First** step: detect the faces and identify which ones to blur **Second** step: add blurring

#### Results

- The larger the kernel sizes the more blurred the images come out, and vice versa

Here we present results demonstrating the performance of the two blurring techniques under different parameter settings, particularly **kernel sizes**

 - For certain kernel sizes across both blurring techniques, the image turns out blue.

## Acknowledgements

I would like to thank Dr. Hegde for guiding me throughout this program! Thank you for making this summer so impactful and inspiring. I would also like to thank Abeer Waheed for helping with technical difficulties. As well, I would like to thank WISEST, and my sponsors, AI4Society and Canada Summer Jobs, for making this experience possible!

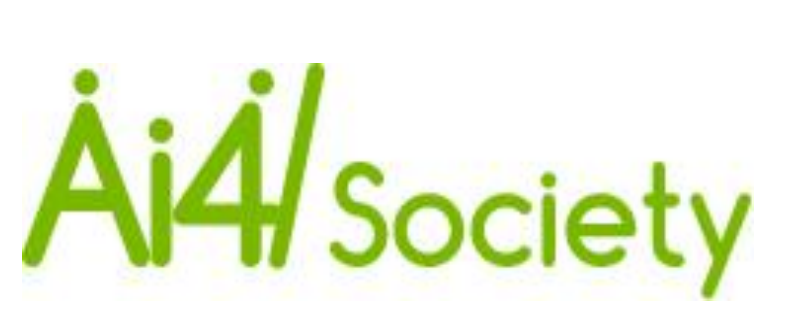

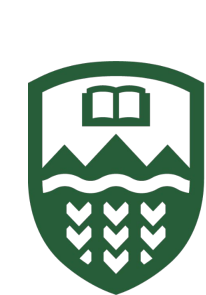

**ERSITY**<br>
WINERSITY

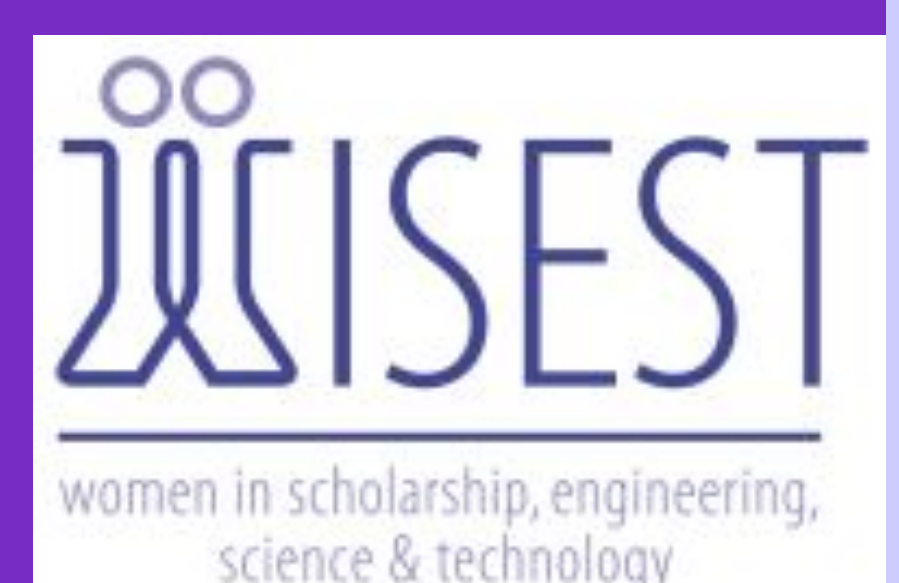

**Beacon**: An app that allows people to video record their environment in a situation where they may feel vulnerable. - Some people in it may not be related to the incident, so their

# **Evaluating Different Blurring Techniques on Faces to Protect Privacy Through OpenCV and Python**

**Purpose:** Evaluating the performance of various face blurring techniques on an image dataset

**Marilyn Zhang, Abeer Waheed, Dr. Nidhi Hegde Department of Computing Science, University of Alberta**

from google.colab.patches import cv2\_imshow **Figure 3:** Coding environment in Google Colab

#### Literature Cited

Pulfer, E. (2019). Different Approaches to Blurring Digital Images and Their Effect on Facial Detection. Computer Science and Computer Engineering Undergraduate Honors Theses Retrieved from https://scholarworks.uark.edu/csceuht/66

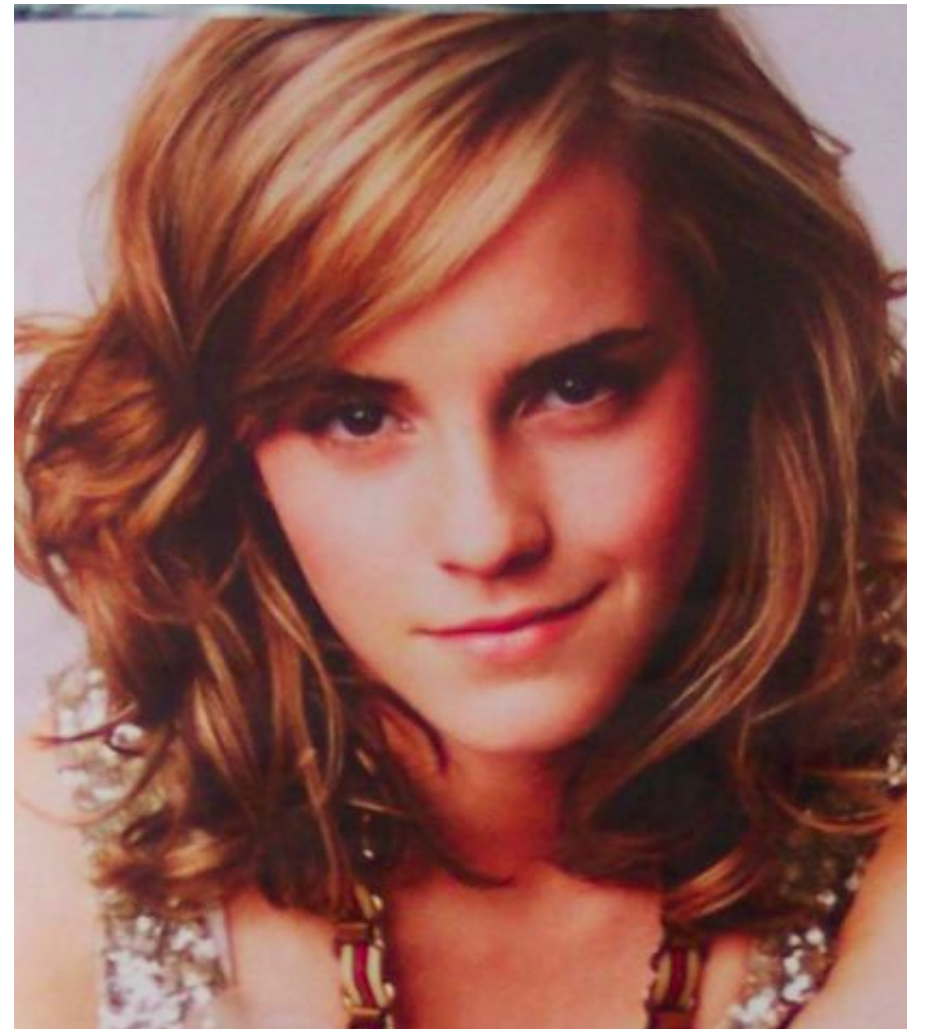

**Figure 5**: Original image

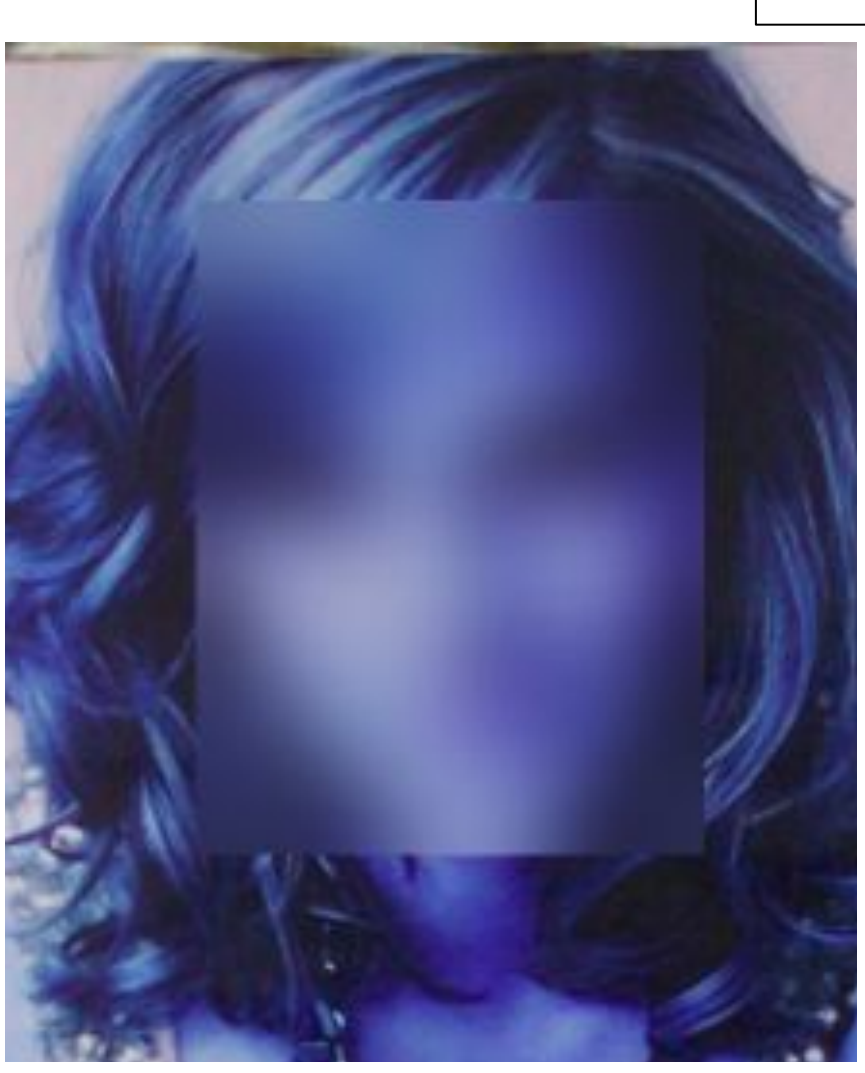

**Figure 6**: Gaussian blurring **Figure 7**: Box blurring

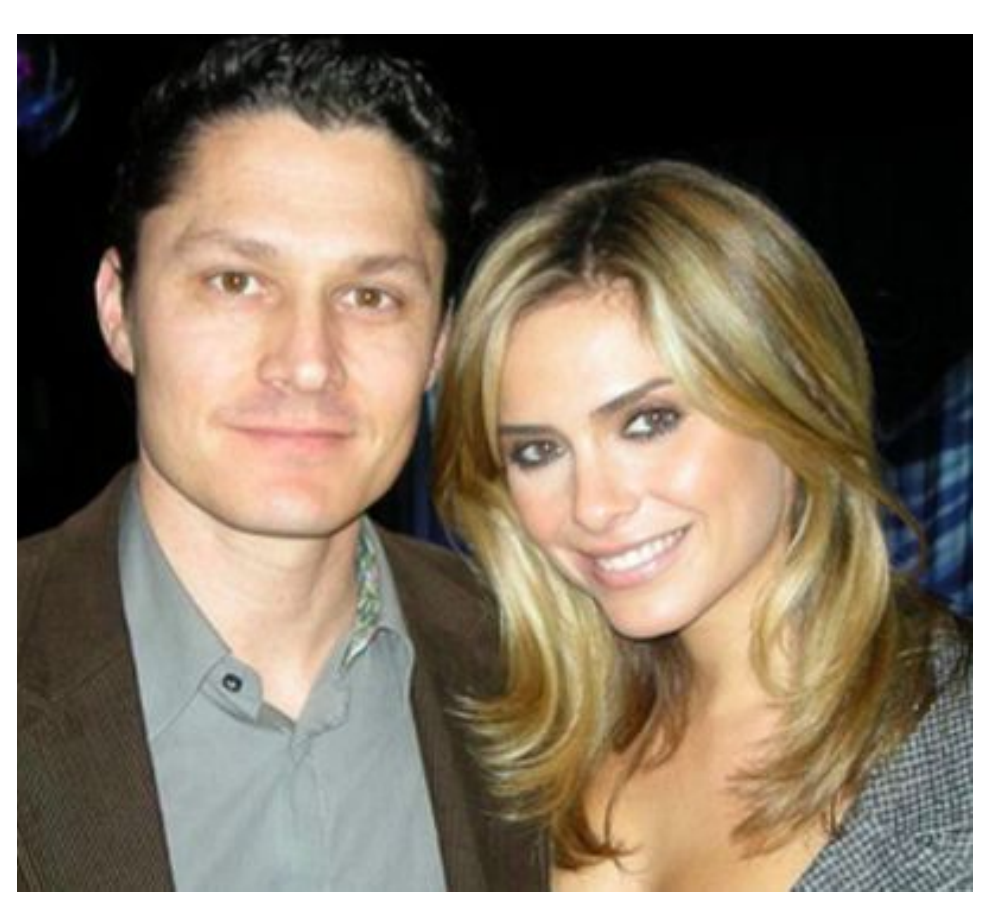

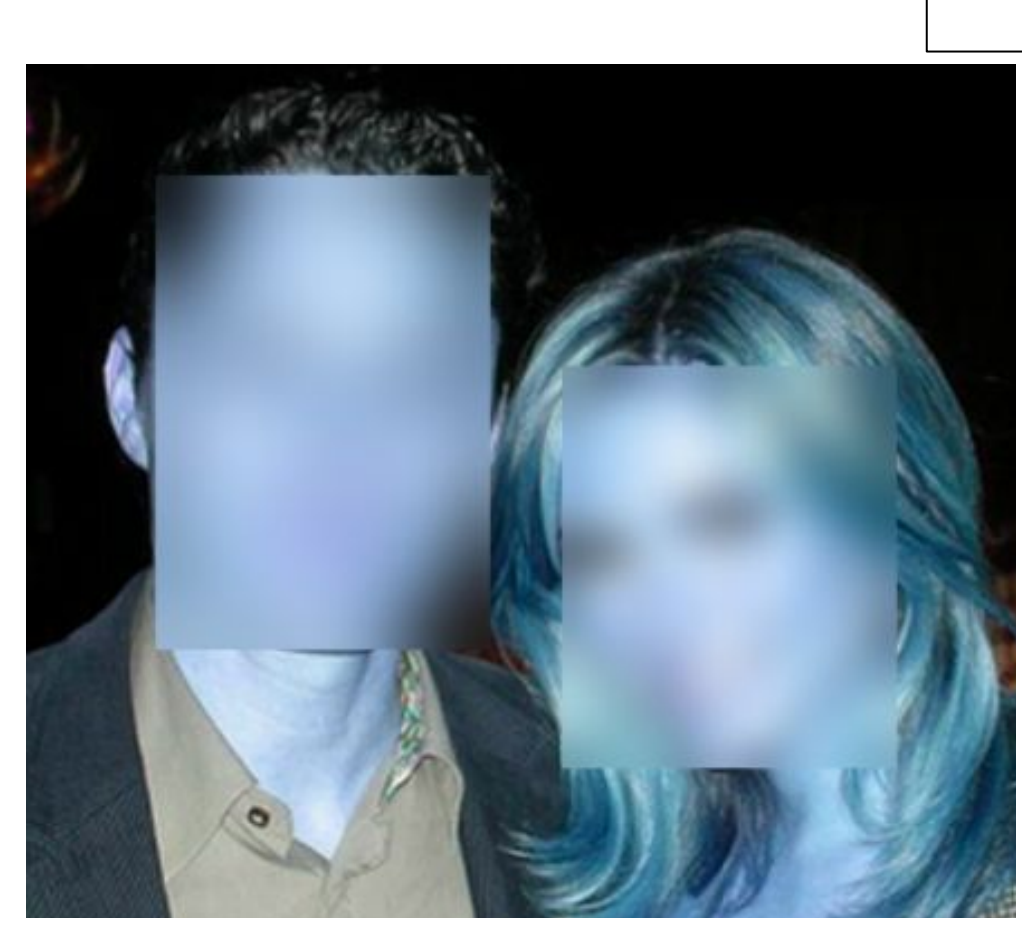

blur =  $cv2.boxFilter(ROI, -1, (27, 27))$ blur =  $cv2.GaussianBlur(ROT, (47, 47), 0)$ 

● Successfully applied two types of face blurring

● Future developments: Can be implemented in videos after

Dr. Hegde

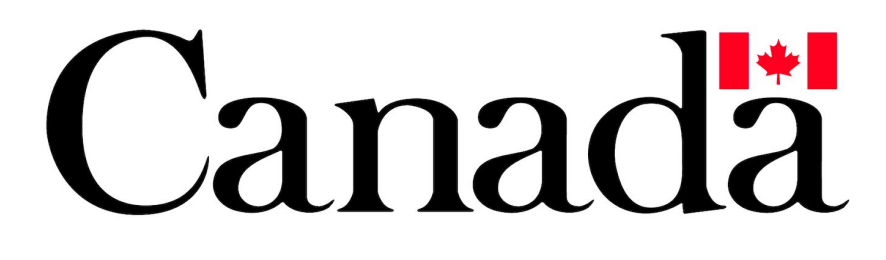

- 
- Evaluation by visual inspection is shown
- Application: Process here can be used to protect the identity of others.
- developing a face detection model

privacy should be protected

 - One way of protecting privacy is by blurring the person's face so that they are not recognizable

#### Conclusions

**Figure 2:** Face coordinates for the WIDER dataset

**Figure 1:** Example of face

 $band_1_849.jpg$ 

 $-904.jpg$ 

 $band_1_799.jpg$ 

import pandas as pd | mport os # use for WIDER dataset import json import zipfile # used for WIDER dataset from google.colab import files import cv2 #for blur import numpy as np # package that provides import matplotlib.pyplot as plt #for blur.

 $image[y:y+h, x:x+w] = blur$  $cv2$ \_imshow(image) cv2.waitKey()

blurring for anonymity

In this project, we focus on the blurring aspect with a dataset that has pre-identified faces with coordinates.

#### Dataset called **WIDER**:

 - Contains images of people and a text file for coordinates location of the faces

Blurring techniques:

 - Box blurring: The blurring value is uniform throughout the blurred box

 - Gaussian blurring: The blurring value is typically higher at the centre of a blurred box and less at the corners

 - Parse (organize) data with regular expressions, which are commands to find patterns in text

 - Use Google Colab (coding in browser) to import OpenCV (cv2 - a library of programming functions)

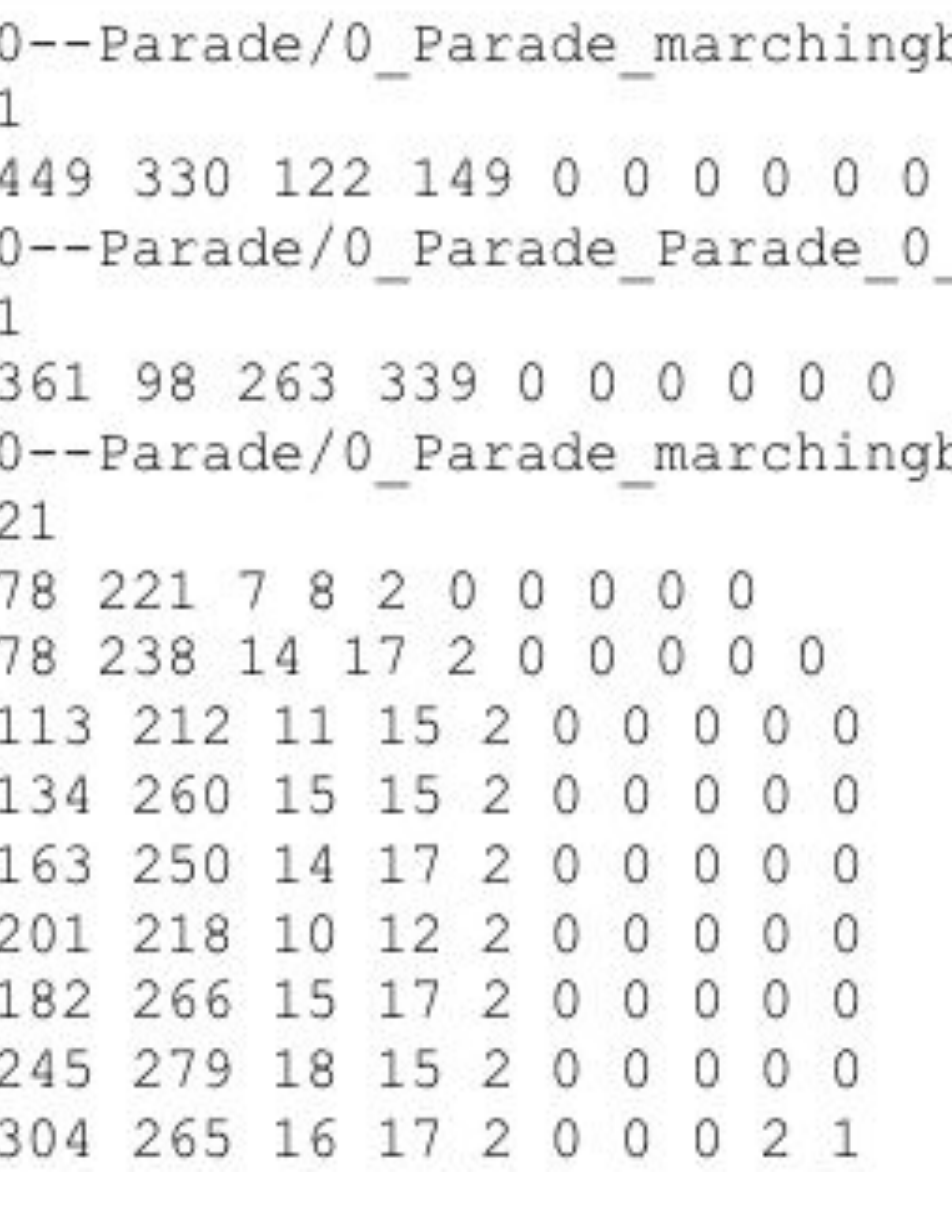

#### Implementation

**Figure 4:** Code lines of box blurring and gaussian blurring respectively

kernel size: ( 25, 25)

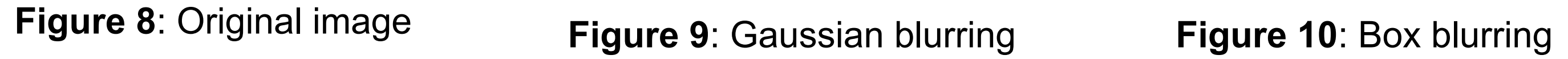

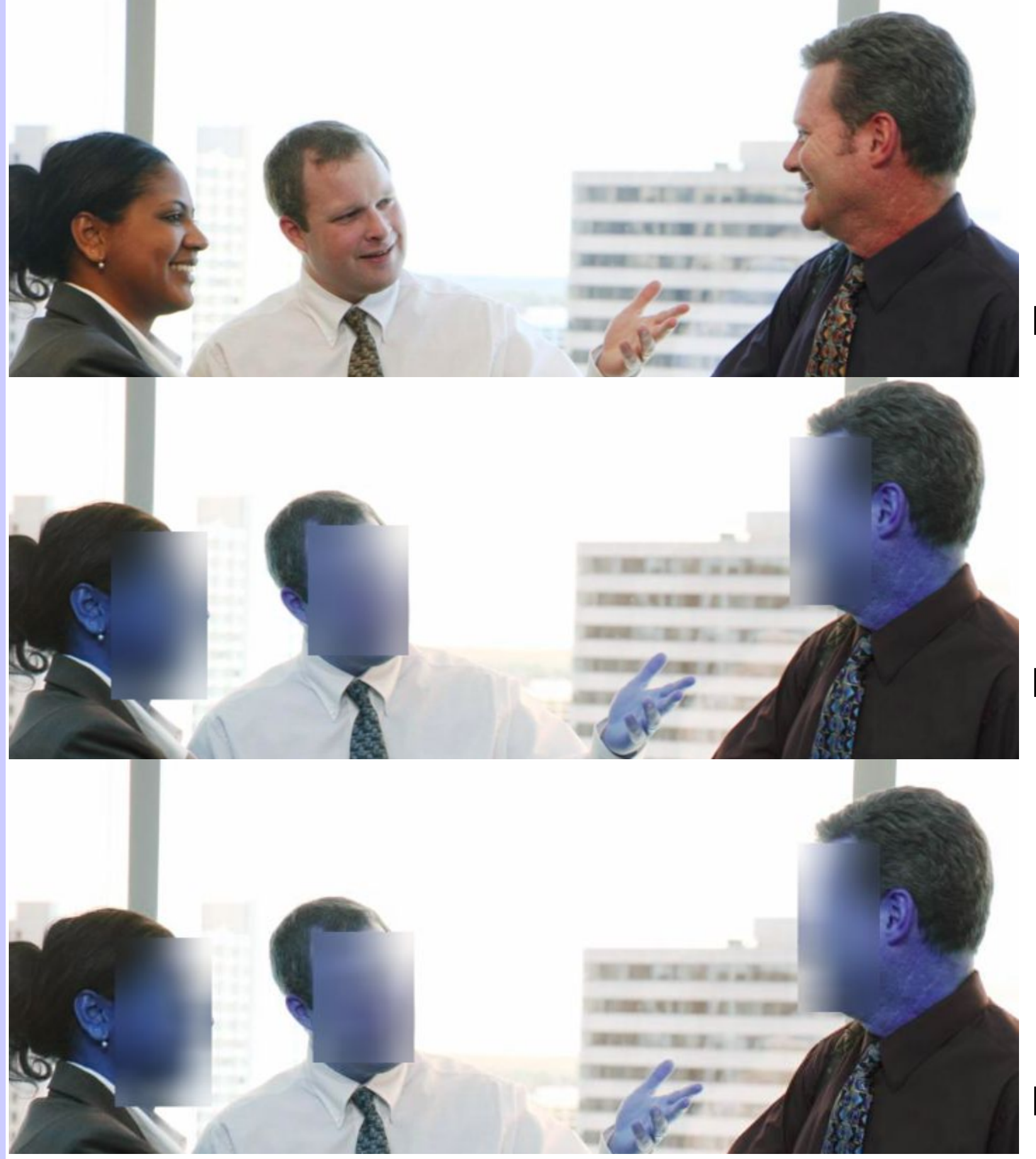

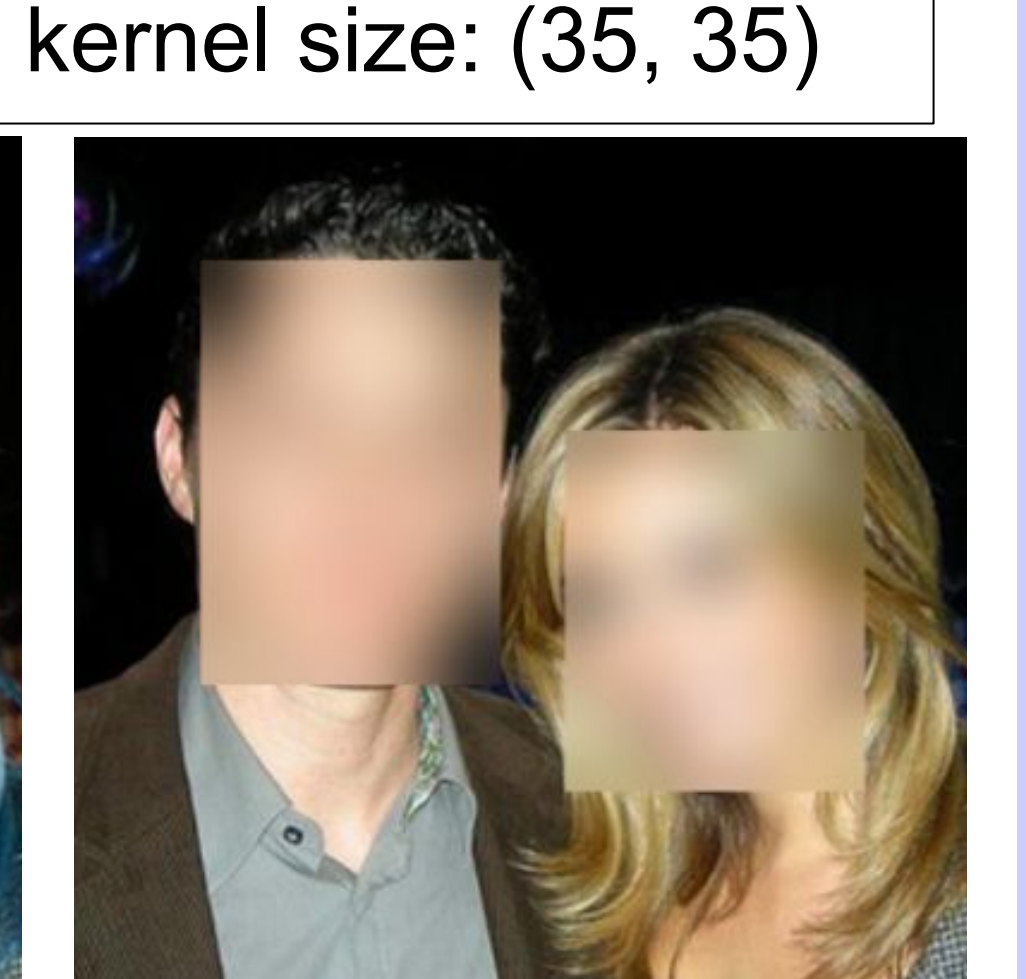

**Figure 11**: Original image

**Figure 12**: Gaussian blurring

**Figure 13**: Box blurring

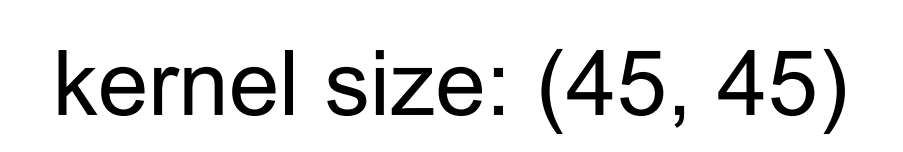